# **Unit 10 Working with file systems**

 $\odot$ 

Course materials may not be reproduced in whole or in part without the prior written permission of IBM. © Copyright IBM Corporation 2008

# **Unit objectives**

After completing this unit, you should be able to:

- Identify the components of an AIX file system
- Add an enhanced journaled file system
- Change characteristics of a file system
- Add a RAM file system
- Add a UDF file system on a DVD-RAM

## **Structure of a journaled file system**

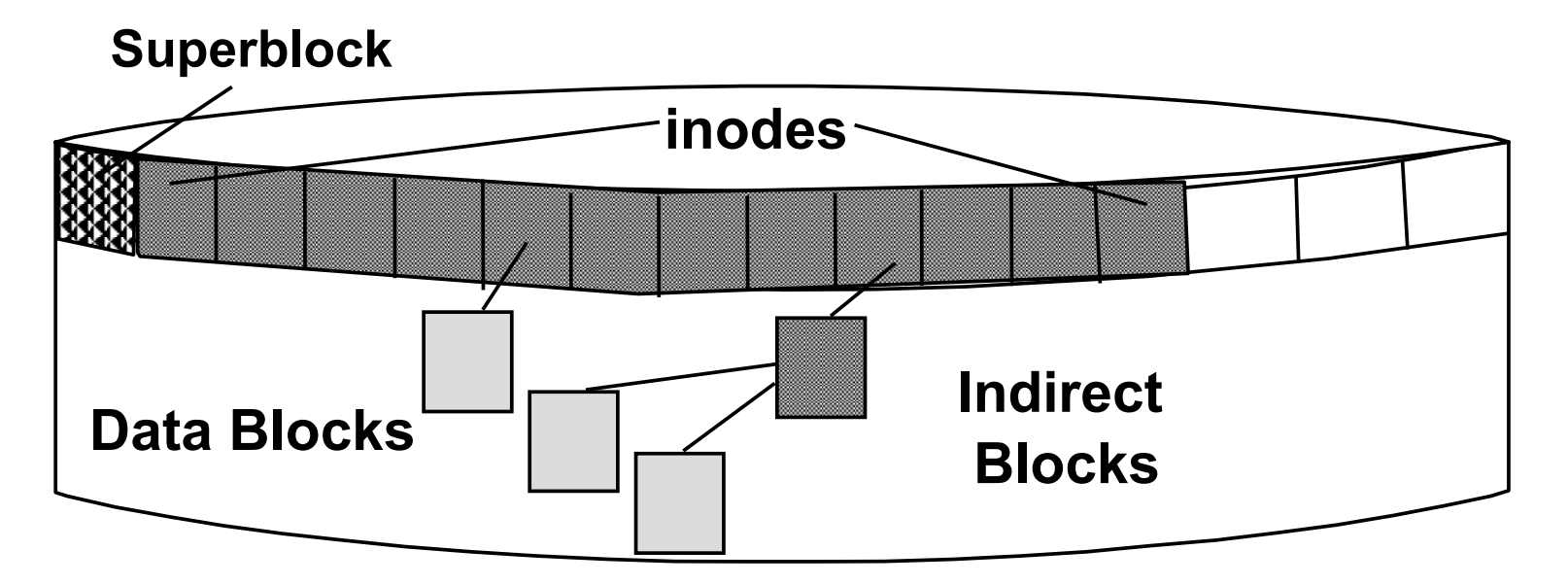

- Superblock
	- File system size and identification
	- Free list, fragment size, nbpi
- inodes
	- File size, ownership, permissions, times
	- Pointers to data blocks
- Blocks
	- Data blocks contain data
	- Indirect blocks contain pointers to data blocks

## **Structure of an inode**

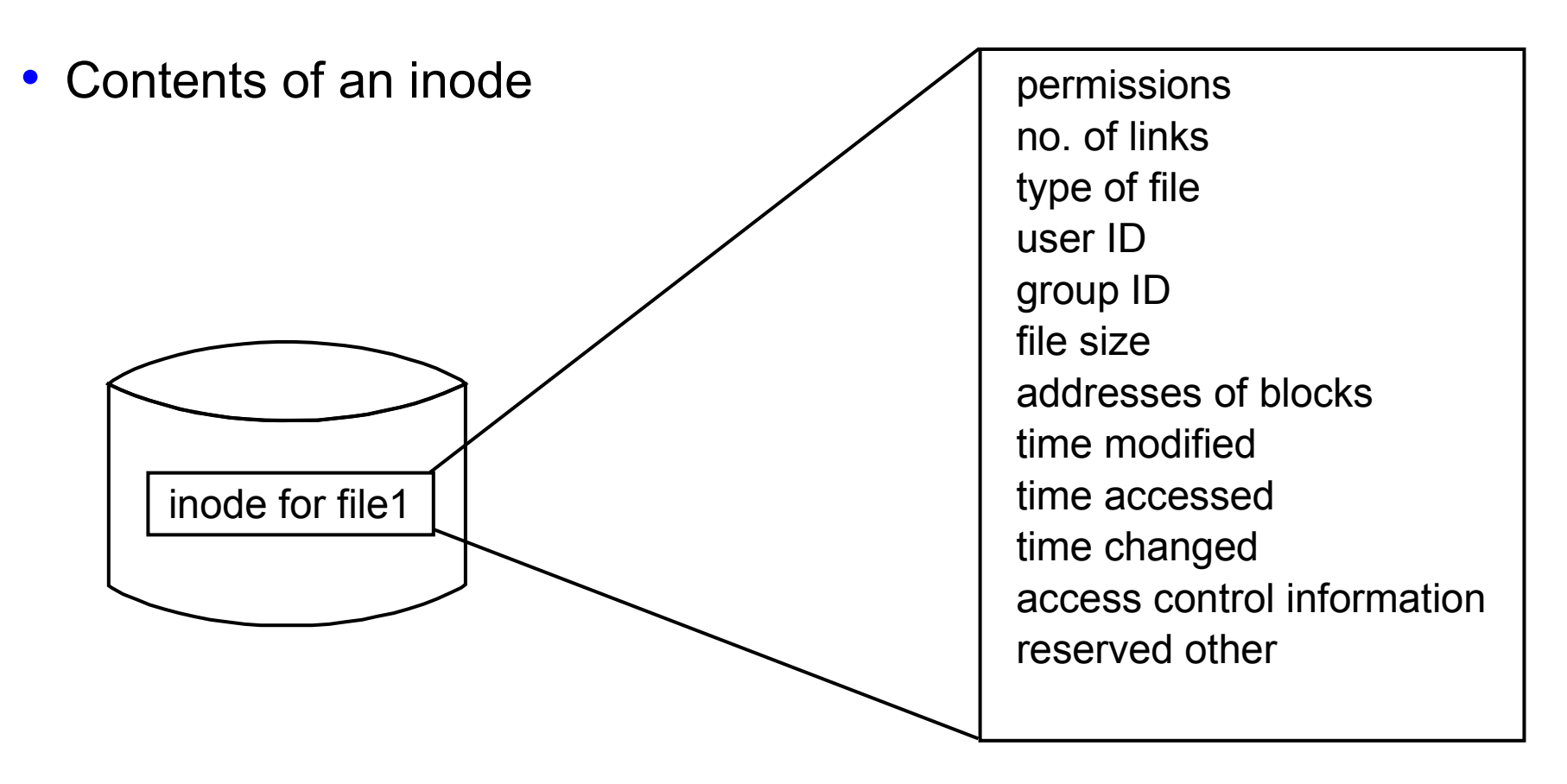

• This information can be seen with  $ls -li:$ 

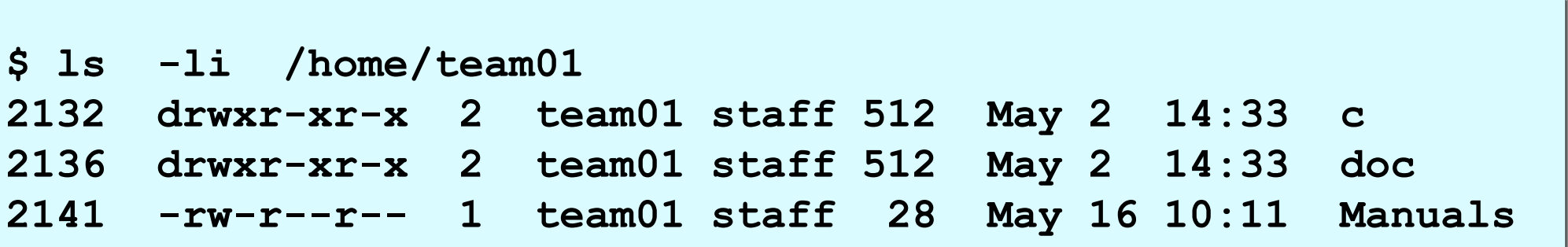

© Copyright IBM Corporation 2008

#### **No fragmentation**

File size = 2000 bytes

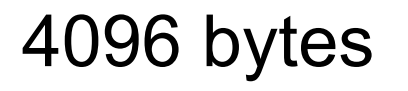

2000 bytes This free space cannot

be used by another file

4096 bytes

#### **Fragmentation enabled**

File size = 2000 bytes Fragment size = 1024 bytes

 $2000$  bytes 1024 1024 1024 1024

These free fragments can be used by other files

# **Variable number of inodes**

With the default nbpi = 4096 an inode is created for every 4096 bytes of file system.

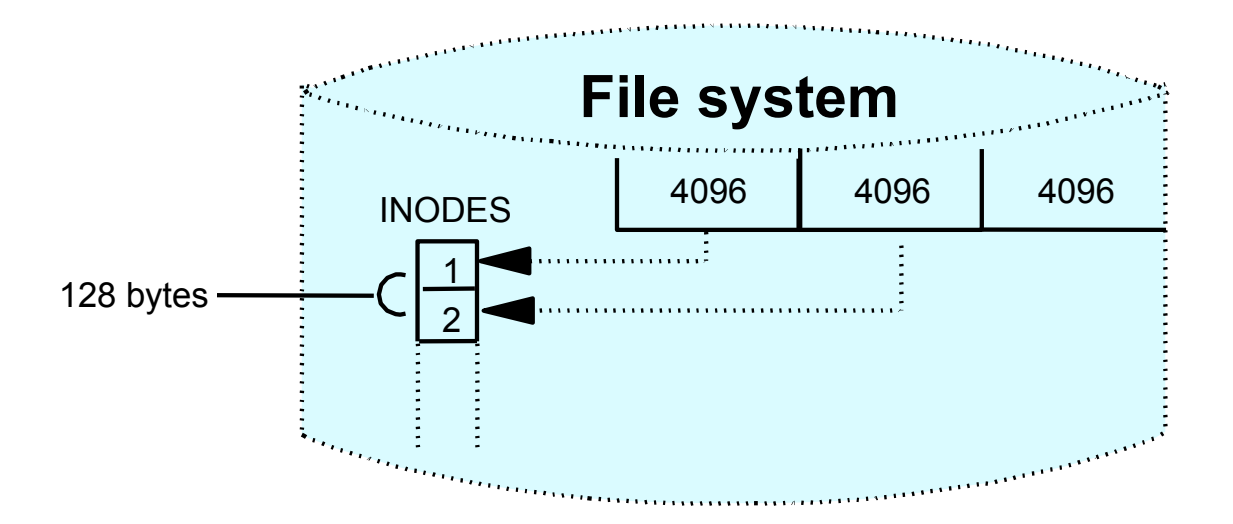

Using the value nbpi = 1024 an inode is created for every 1024 bytes of file system.

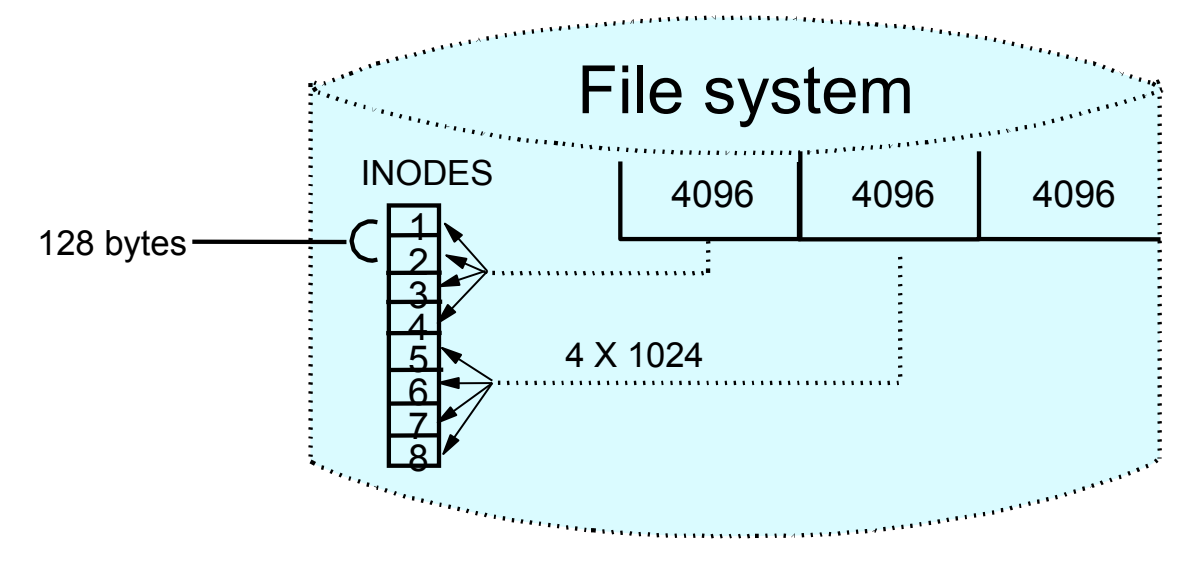

© Copyright IBM Corporation 2008

# **Allocation group size**

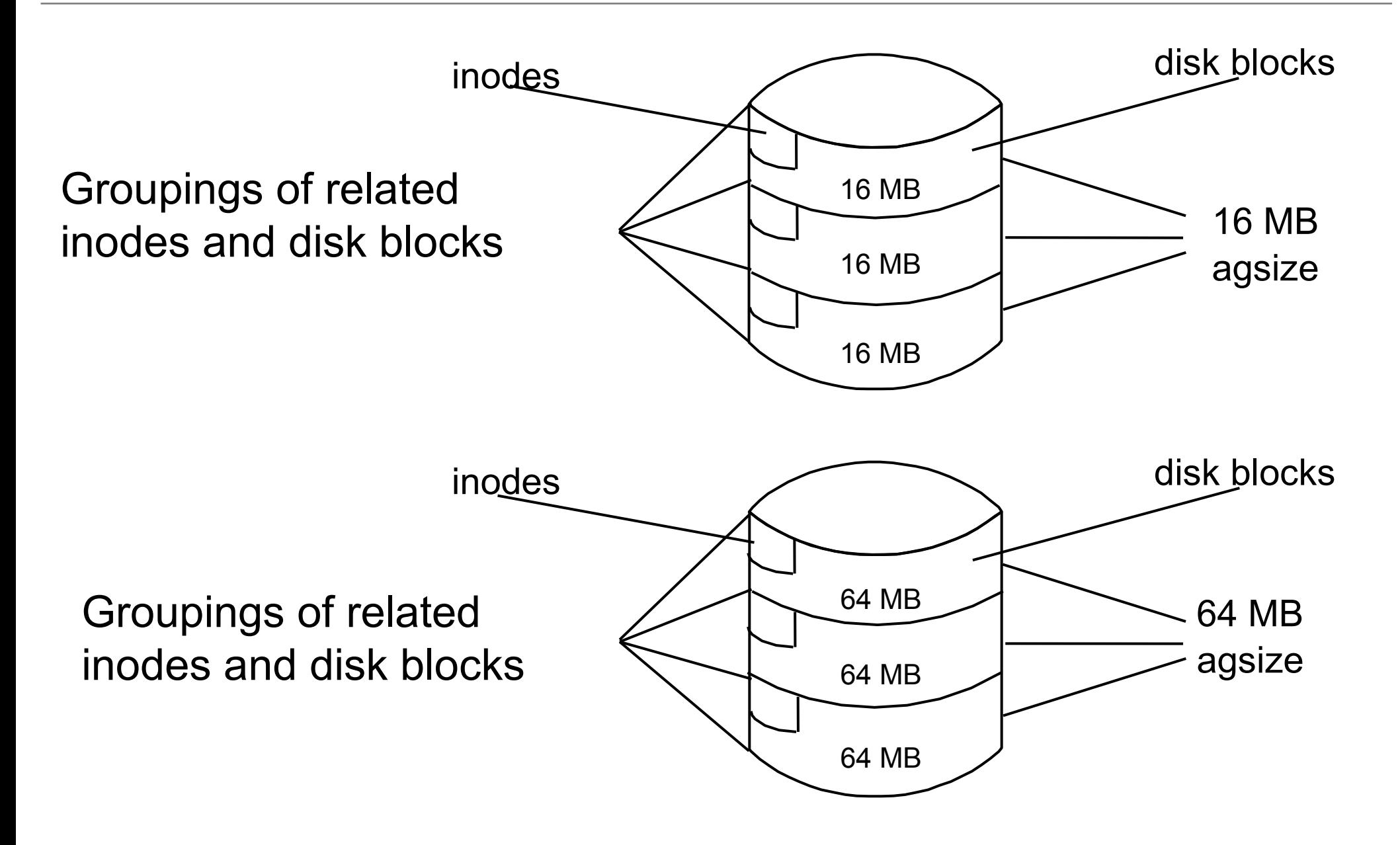

# **Compressed file systems**

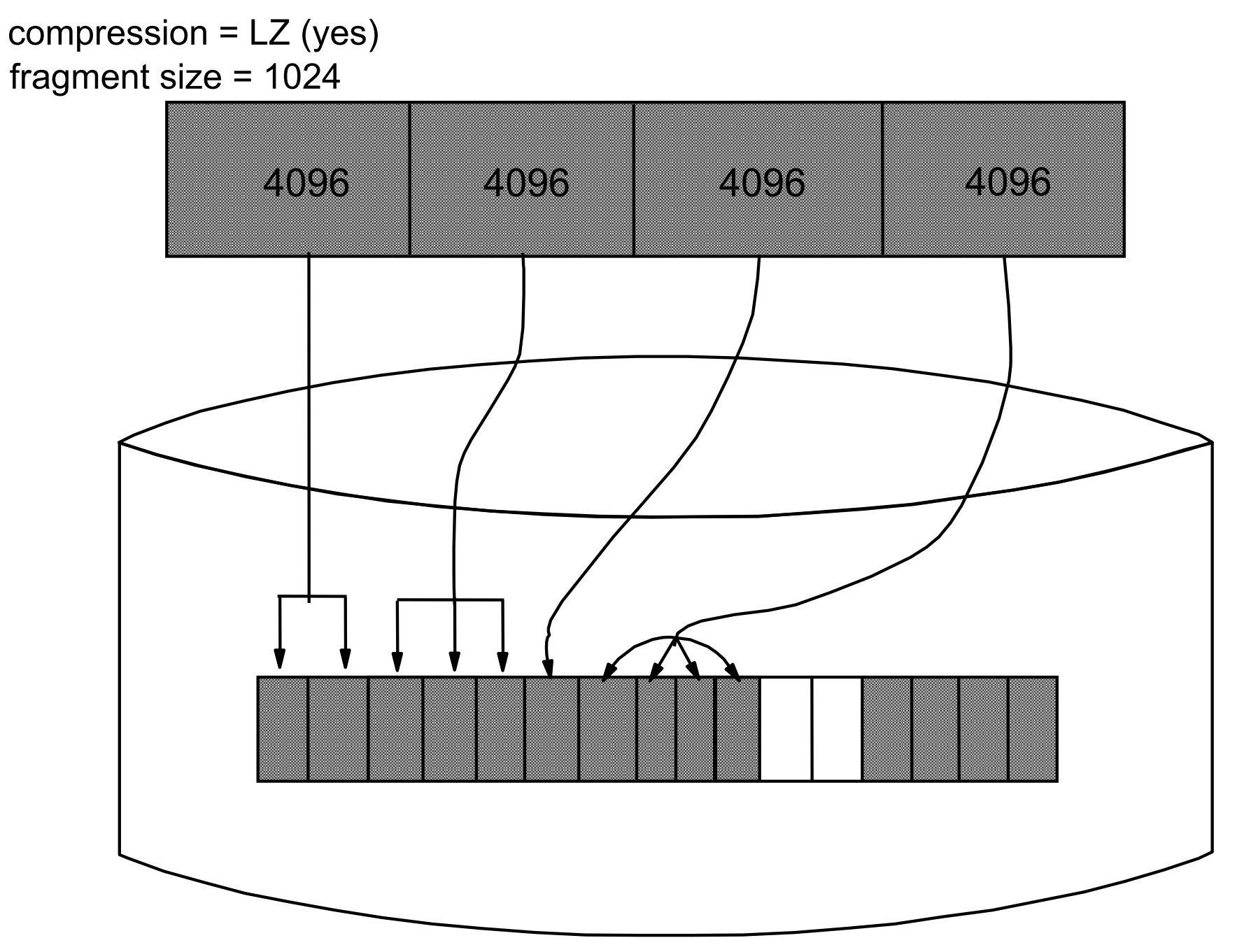

© Copyright IBM Corporation 2008

## **Large file enabled file systems**

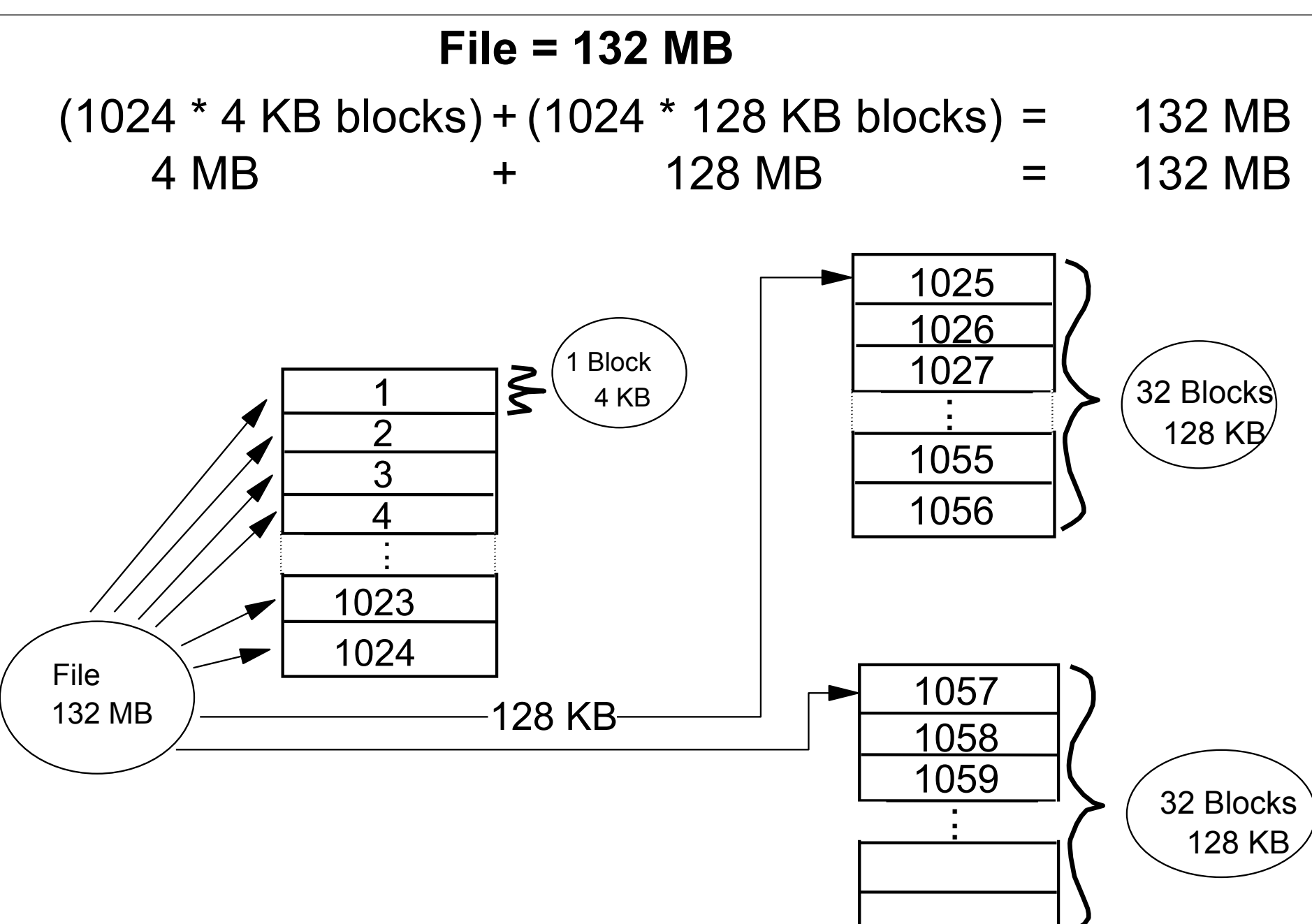

#### **Exercise 10: Working with file systems (part 1)**

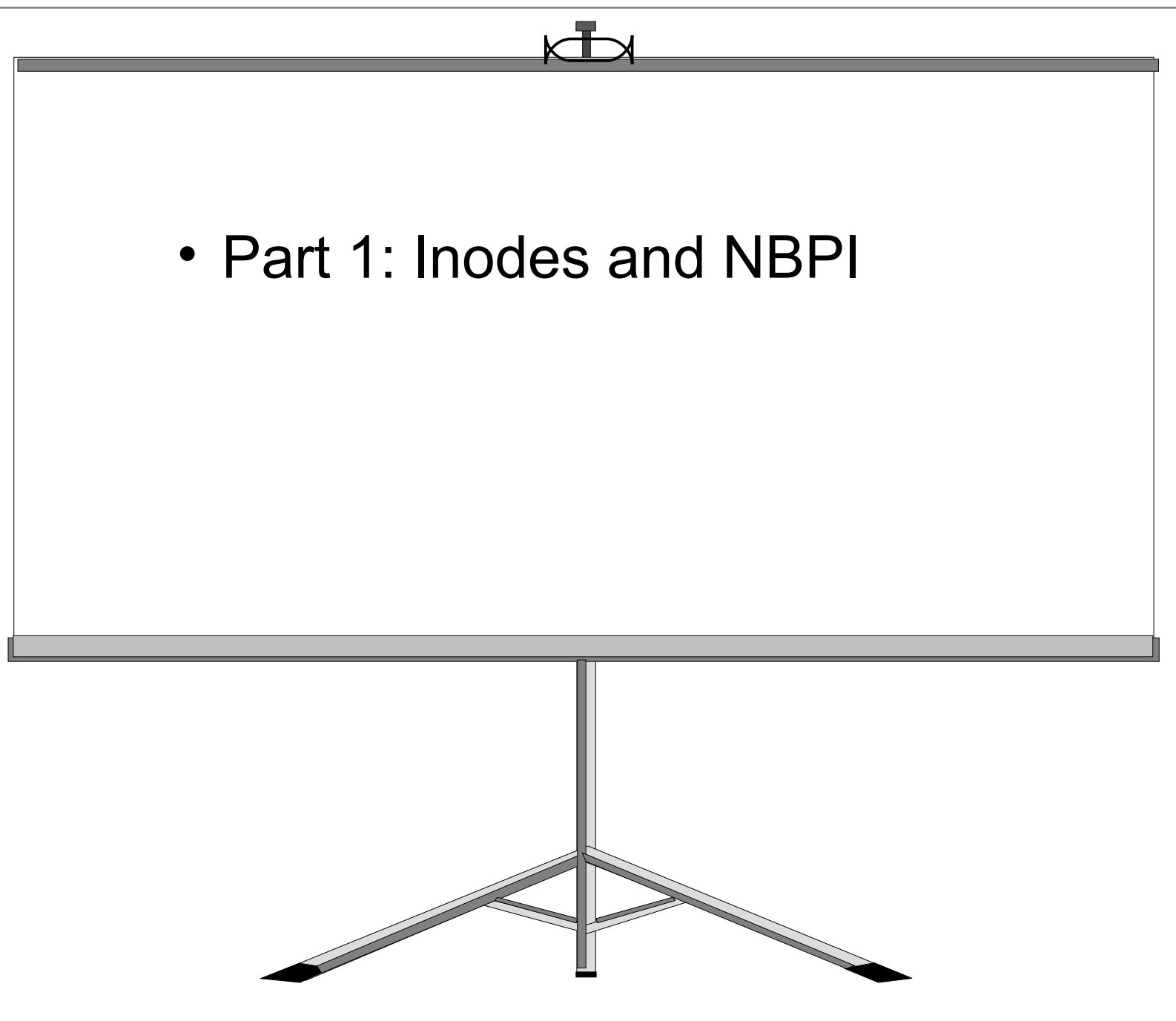

© Copyright IBM Corporation 2008

# **Journal log**

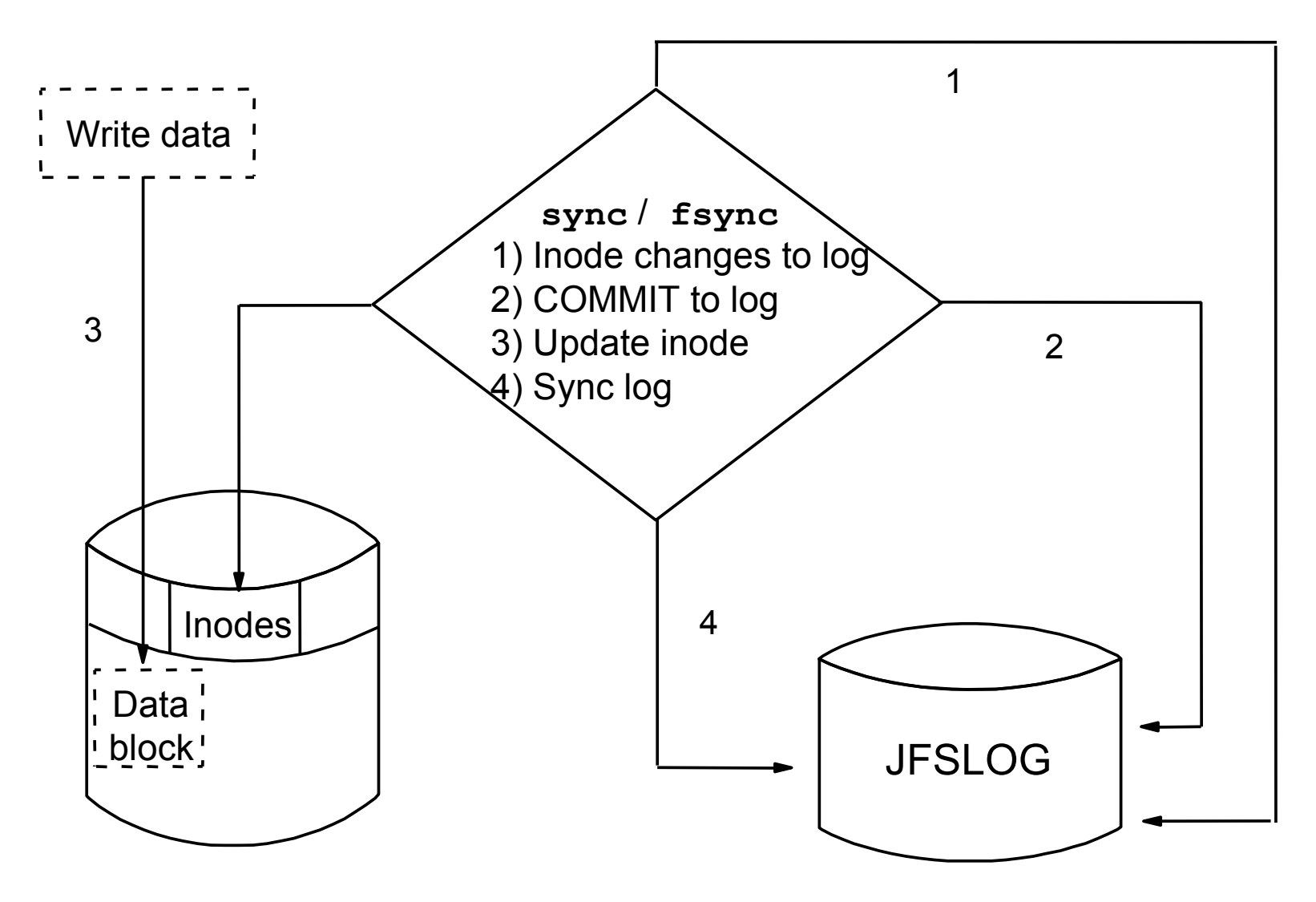

• No journaling of data blocks - only journals inode information (and indirect block information).

# **JFS versus JFS2 file systems**

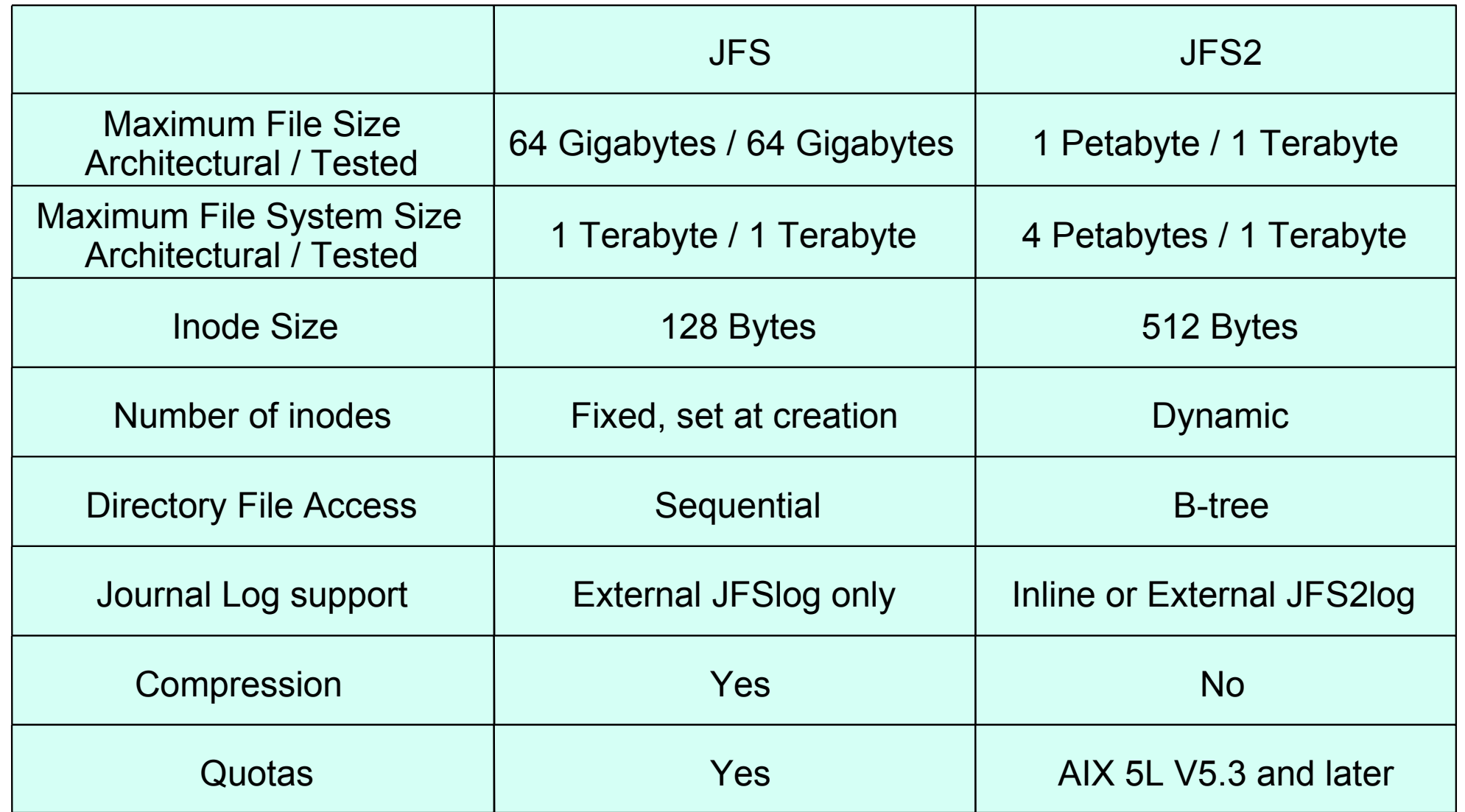

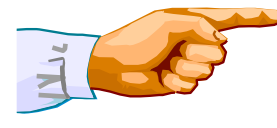

JFS2 uses extent based allocation for high performance and large file size.

# **Extended attributes (EA)**

- Extensions to regular attributes
- Two versions
	- AIX 5L V5.2 or earlier supported only EAv1
	- EAv1 used for local file permission ACLs
	- EAv2 improved (more and larger attributes)
	- JFS2 under AIX 5L V5.3 and later support both versions
- NFS V4 ACLs stored in JFS2 with EAv2
- User defined information may be in EAv2

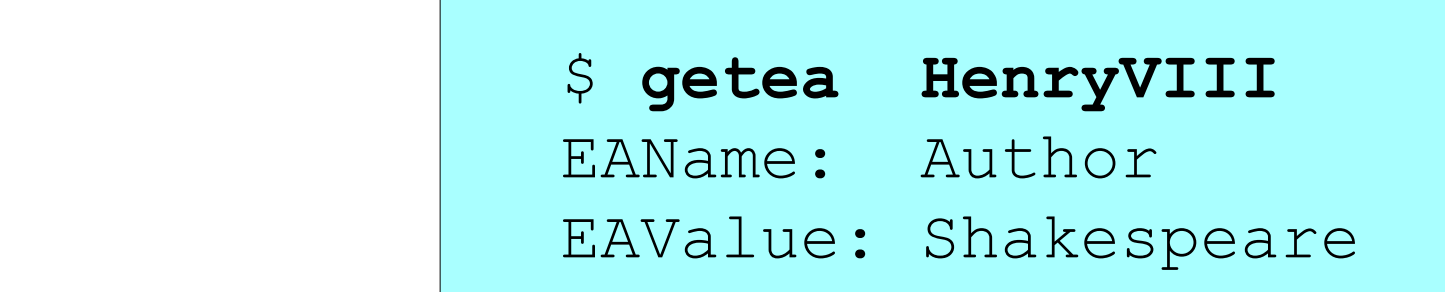

#### **File Systems**

#### # **smit fs**

 **File Systems Move cursor to desired item and press Enter List All File Systems List All Mounted File Systems Add/Change/Show/Delete File Systems Mount a File System Mount a Group of File Systems Unmount a File System Unmount a Group of File Systems Verify a File System Backup a File System Restore a File System List Contents of a Backup Create and backup a snapshot**

# **Listing file systems**

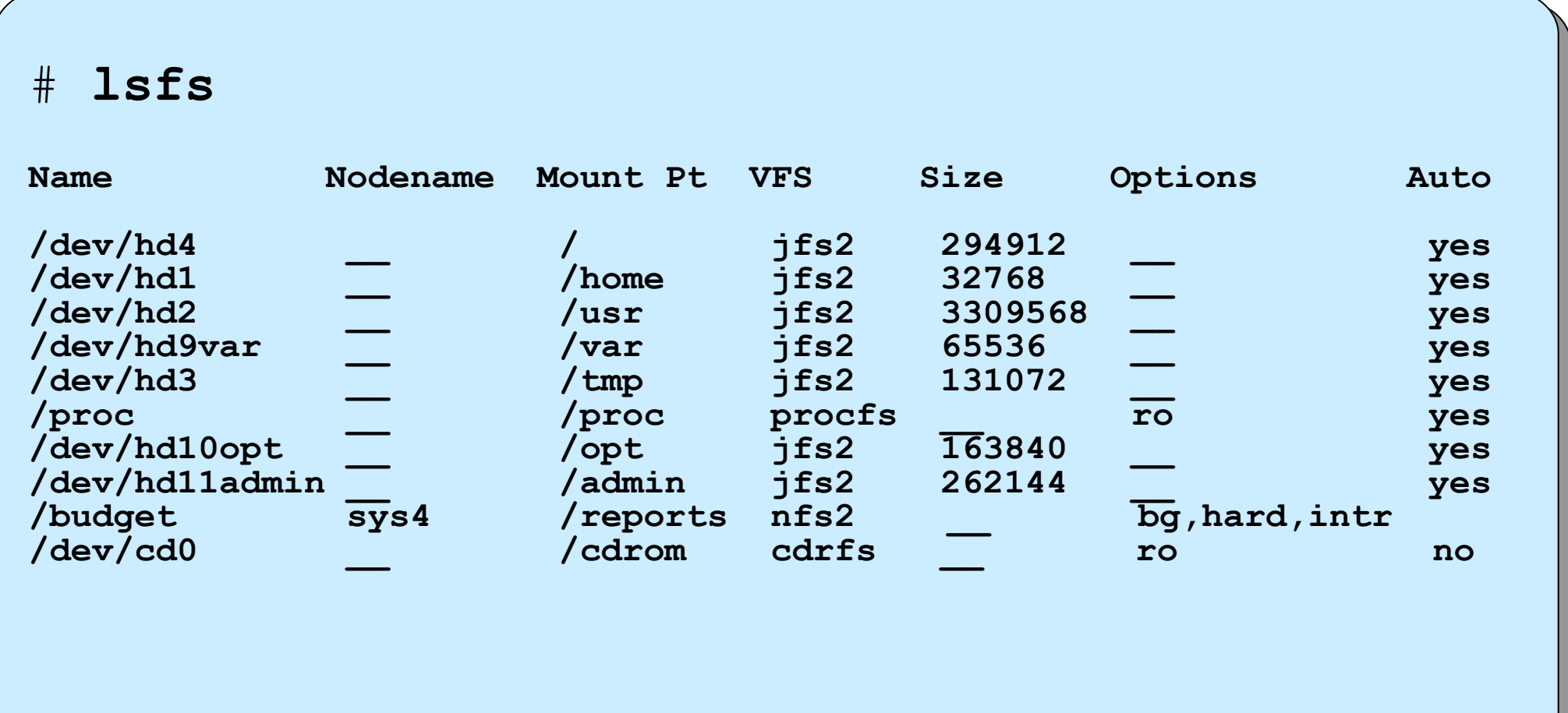

# **List all mounted file systems**

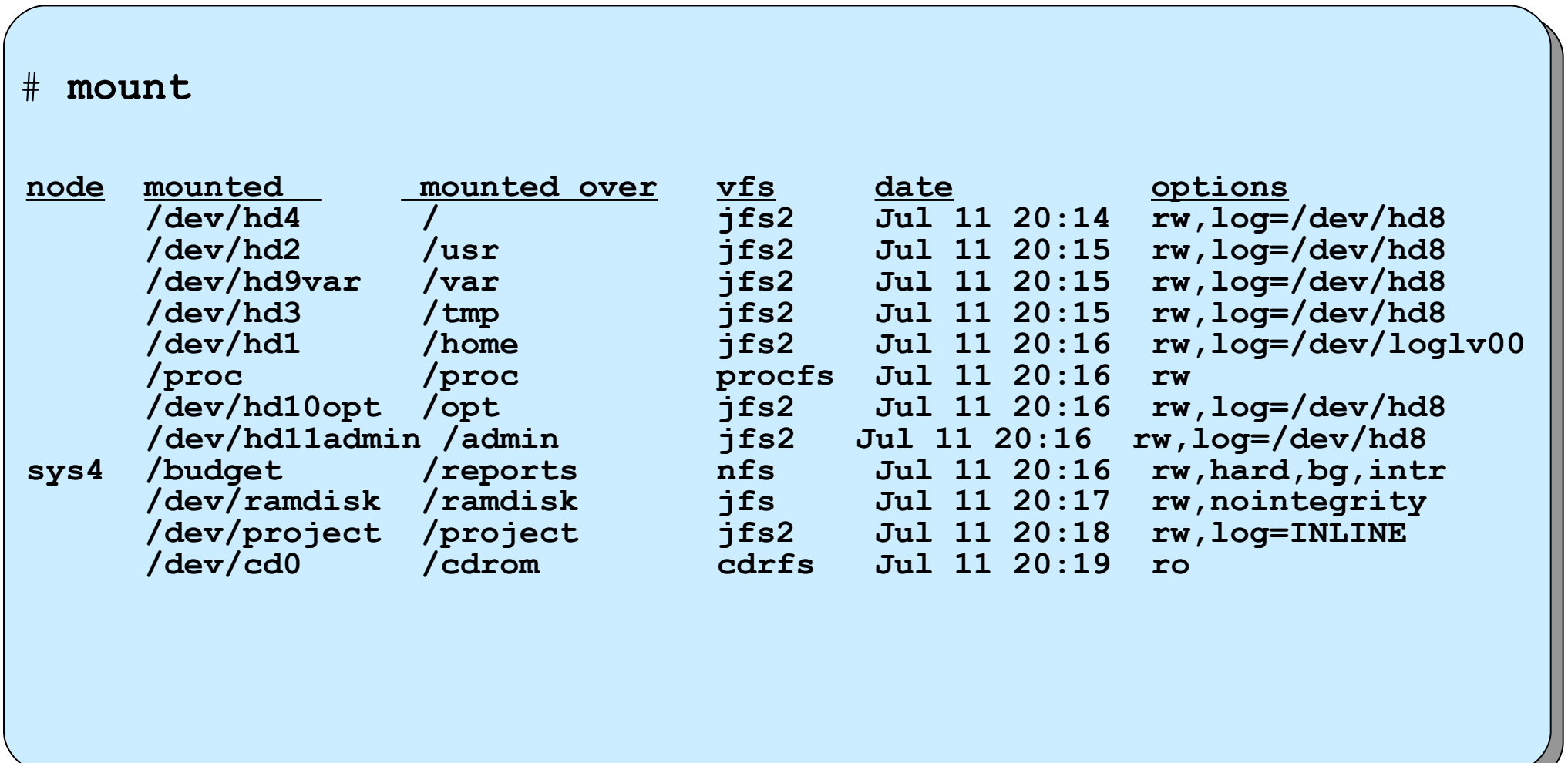

#### **Add/Change/Show/Delete File Systems**

**# smit manfs**

 **Add / Change / Show / Delete File Systems Move cursor to desired item and press Enter Enhanced Journaled File Systems Journaled File Systems CDROM File Systems Network File Systems (NFS)**

# **Working with journaled file systems in SMIT**

 **Journaled File Systems Move cursor to desired item and press Enter.**

**Add a Journaled File System Add a Journaled File System on a Previously Defined Logical Volume Change / Show Characteristics of a Journaled File System Remove a Journaled File System Defragment a Journaled File System**

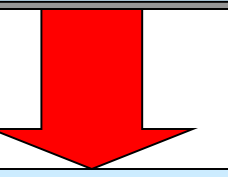

**Add a Journaled File System on a Previously Defined Logical Volume Move cursor to desired item and press Enter.**

**Add a Standard Journaled File System Add a Compressed Journaled File System Add a Large File Enabled Journaled File System**

#### **Add a standard journaled file system on a previously defined logical volume**

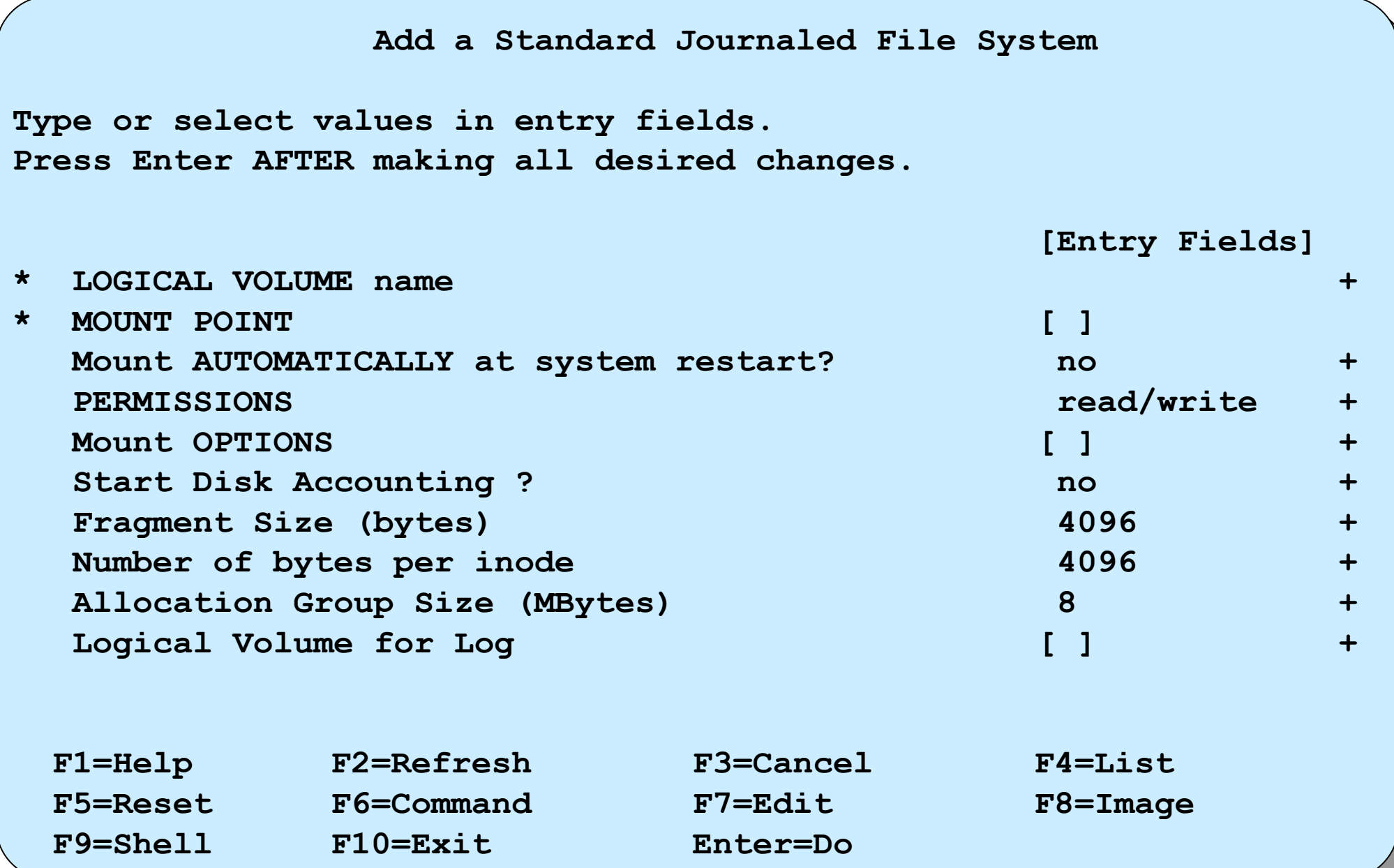

#### **Add a Standard Journaled File System**

**Add a Standard Journaled File System**

**Type or select values in entry fields. Press Enter AFTER making all desired changes.**

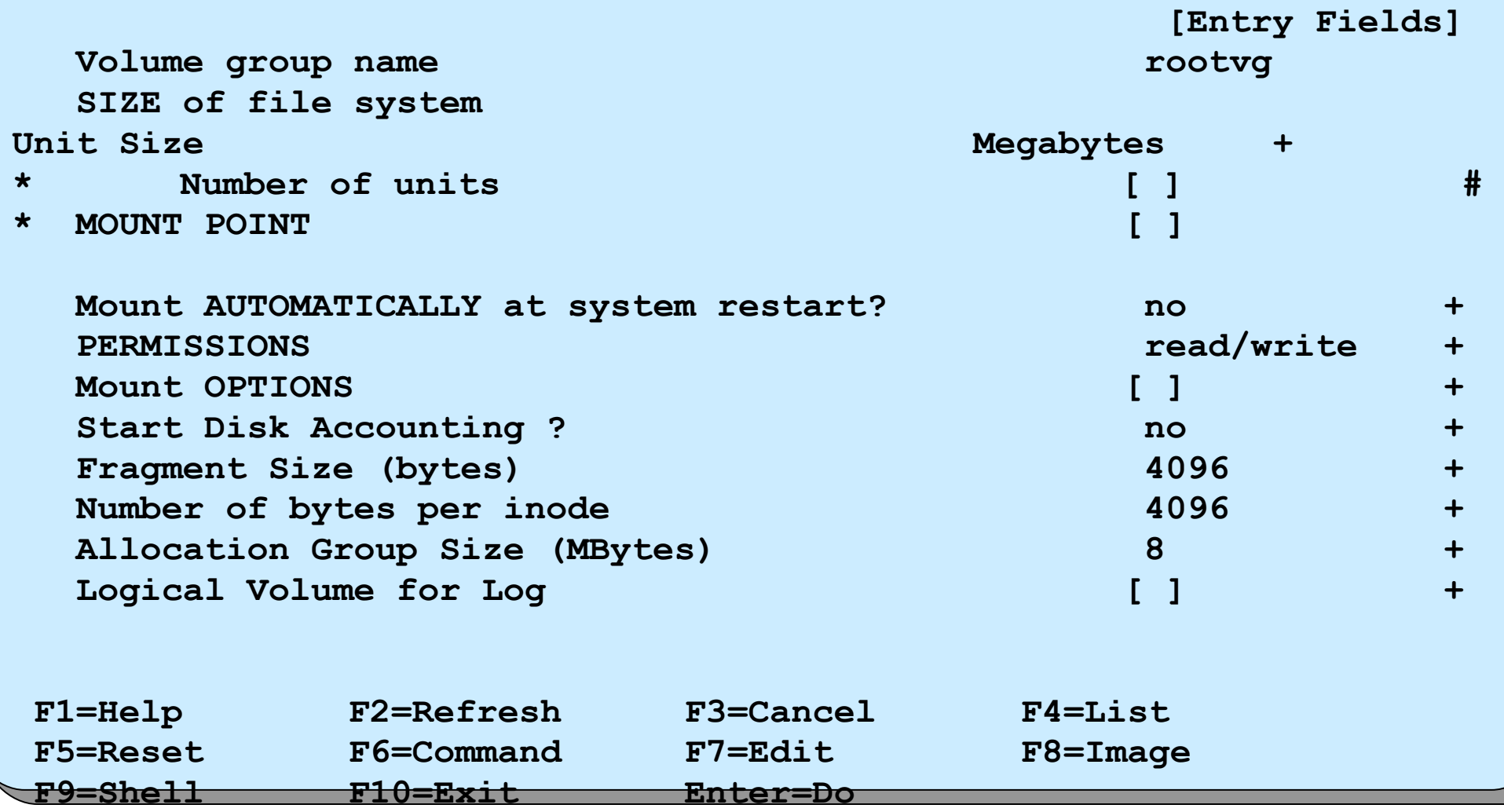

© Copyright IBM Corporation 2008

#### **Working with enhanced journaled file systems (JFS2) in SMIT**

 **Enhanced Journaled File Systems Move cursor to desired item and press Enter. Add an Enhanced Journaled File System Add an Enhanced Journaled File System on a Previously Defined Logical Volume Change / Show Characteristics of an Enhanced Journaled File System Remove an Enhanced Journaled File System Manage Quotas for an Enhanced Journaled File System Defragment an Enhanced Journaled File System List Snapshots for an Enhanced Journaled File System Create Snapshot for an Enhanced Journaled File System Mount Snapshot for an Enhanced Journaled File System Remove Snapshot for an Enhanced Journaled File System Unmount Snapshot for an Enhanced Journaled File System Change Snapshot for an Enhanced Journaled File System Rollback an Enhanced Journaled File System to a Snapshot F1=Help F2=Refresh F3=Cancel Esc+8=Image**

 **Esc+9=Shell Esc+0=Exit Enter=Do**

#### **Add an enhanced journaled file system (JFS2) on a previously defined logical volume**

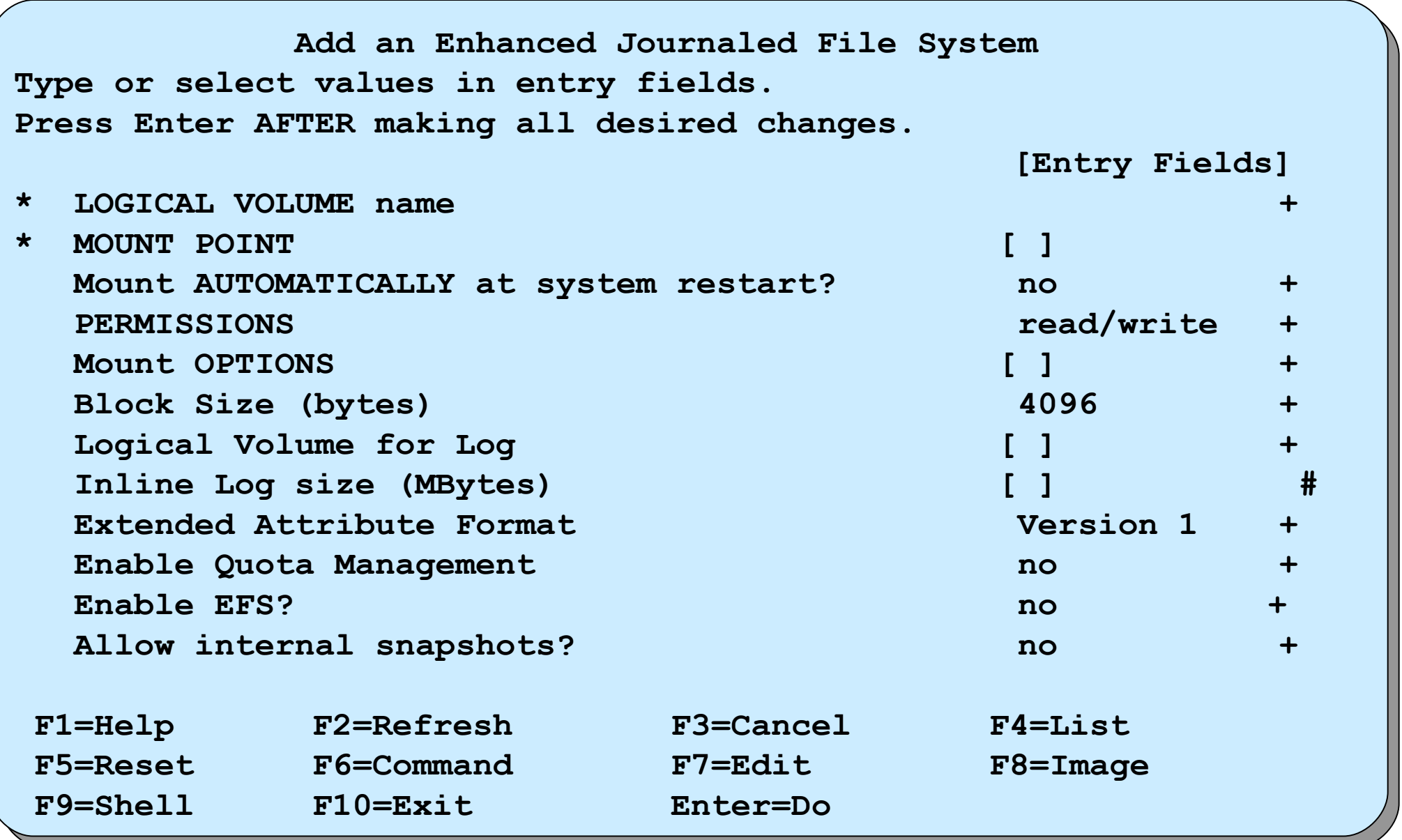

#### **Add an Enhanced Journaled File System (JFS2)**

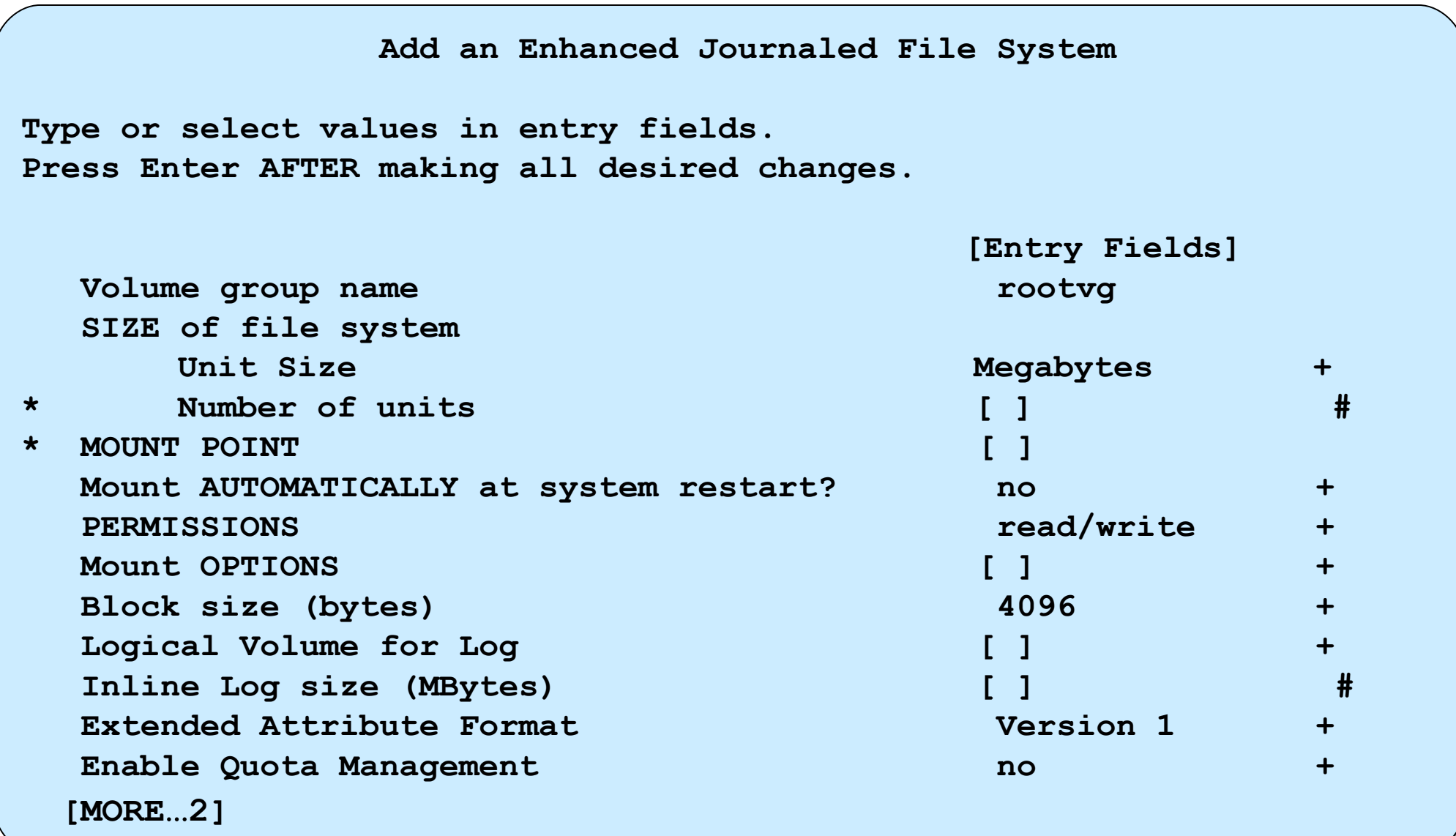

**Mount a File System**

**Type or select values in entry fields. Press Enter AFTER making all desired changes.**

**[Entry Fields]**

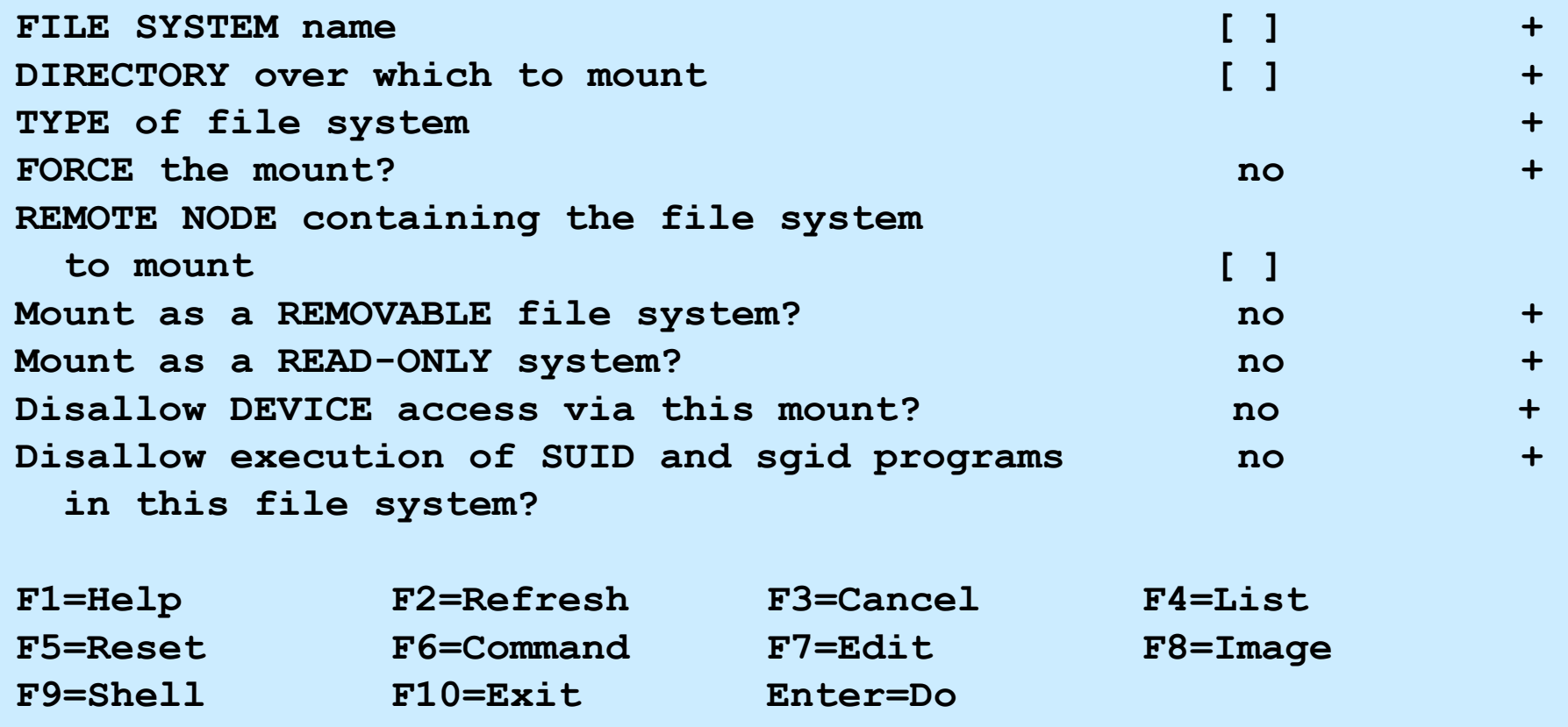

#### **Change/Show Characteristics of a Journaled File System**

```
 Change/Show Characteristics of a Journaled File System
Type or select values in entry fields.
Press Enter AFTER making all desired changes.
                                   [Entry Fields]
  File system name /var
  NEW mount point MEW I
   SIZE of file system (in 512-byte blocks) 
     Unit Size +
* Number of units [65536] #
   Mount GROUP  Mount GROUP  Mount GROUP  <b><i> Mount GROUP  [bootfs]
   Mount AUTOMATICALLY at system restart ? yes +
   PERMISSIONS read/write +
   MOUNT OPTIONS [ ] +
  Start Disk Accounting ? https://www.monology.com/watch?under.com/watch?under.com/watch?under.com/watch?under.com/
  Fragment Size (bytes) 4096
  Number of bytes per inode 4096
   Compression algorithm no
  Large File Enabled true
   Allocation Group Size (MBytes) 16
```
#### **Change/Show Characteristics of an Enhanced Journaled File System**

```
 Change / Show Characteristics of an Enhanced Journaled File System
    Type or select values in entry fields.
    Press Enter AFTER making all desired changes.
                                          [Entry Fields]
  File system name /home
   NEW mount point [/home]
   SIZE of file system 
      Unit Size 512bytes +
* Number of units [32768] #
   Mount GROUP  [ ]
   Mount AUTOMATICALLY at system restart ? yes +
  PERMISSIONS and a permit of the contract of the contract of the contract of the contract of the contract of the contract of the contract of the contract of the contract of the contract of the contract of the contract of t
   MOUNT OPTIONS [ ] +
  Start Disk Accounting? the start of the start of the start of the start of the start of the start of the start of the start of the start of the start of the start of the start of the start of the start of the start of th
  Block size (bytes) 4096
  Inline Log? no no no no no
   Inline Log size (MBytes) [ ] 
  Extended Attribute Format 1988 (v1) +
   Enable Quota Management no +
   Allow Small Inode Extents no +
  Enable EFS? +
```
# **Dynamically shrinking a JFS2 file system**

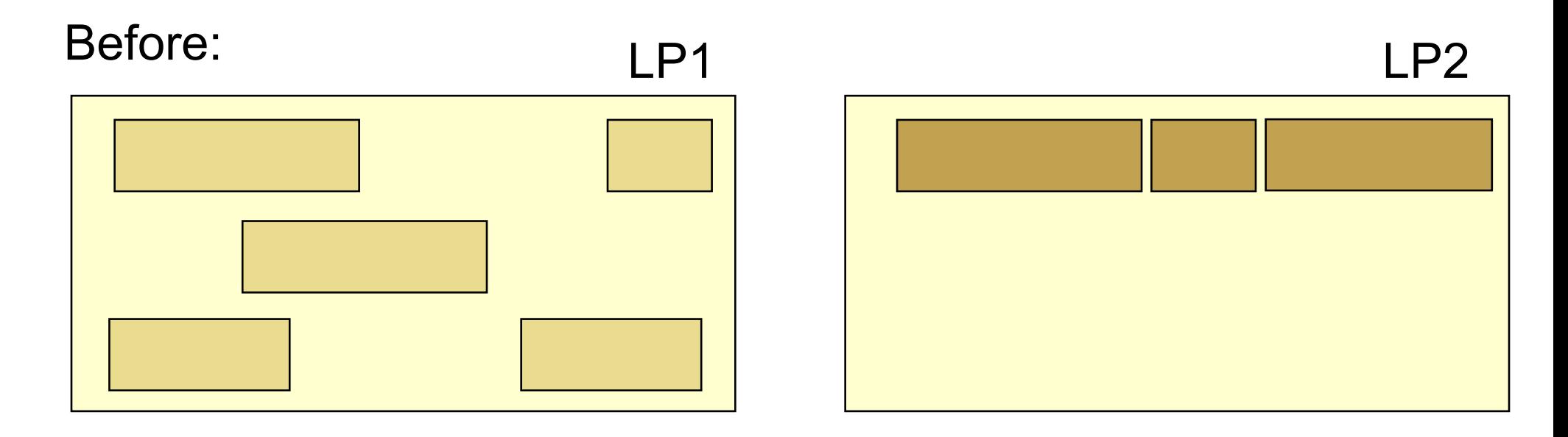

#### After:

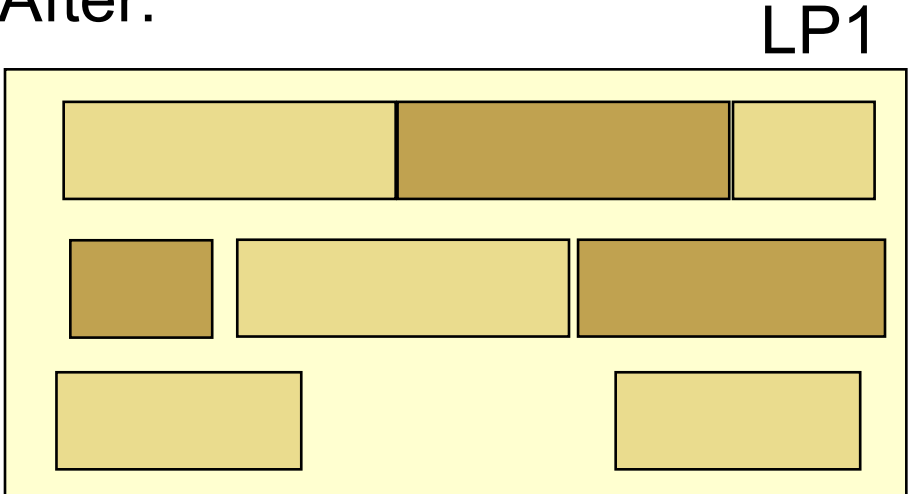

$$
\left|\begin{array}{cc} \text{\# chfs} & \text{\tt -a size}=\text{"-16M"} & \text{\# mys}\end{array}\right|
$$

#### **Remove a Journaled File System**

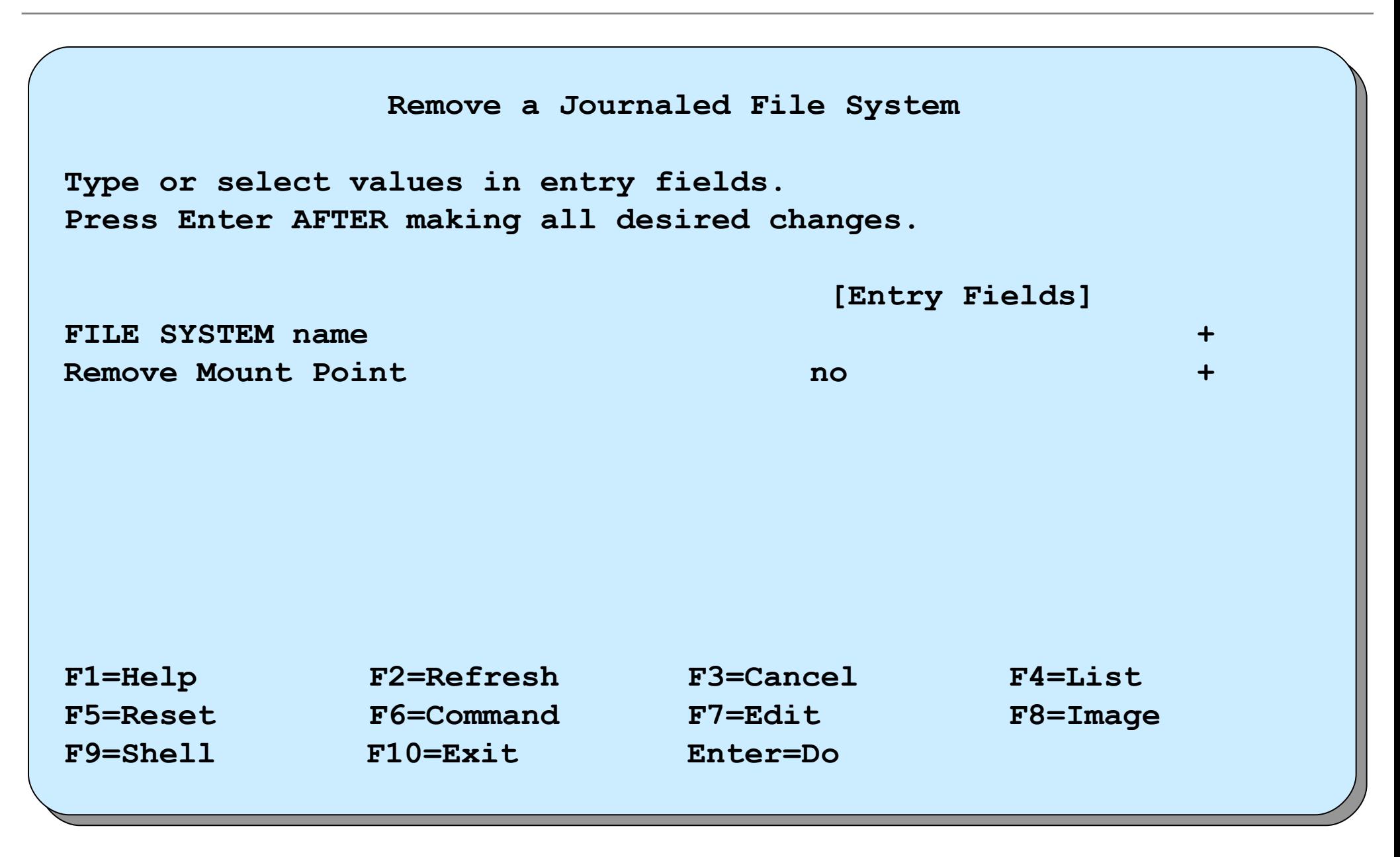

## **Add a RAM file system**

• Create a RAM disk of 4 MB

**# mkramdisk 4M /dev/rramdisk0**

• Create a JFS file system on this RAM disk

**# mkfs -V jfs /dev/ramdisk0 mkfs: destroy /dev/ramdisk0 (yes)? y**

• Create mount point

**# mkdir /ramdisk**

• Mount RAM file system

**# mount -V jfs -o nointegrity /dev/ramdisk0 /ramdisk**

# **Add a UDF file system on a DVD-RAM**

• Create a UDF file system

# **udfcreate -d /dev/cd0**

• Change the label on a UDF file system

# **udflabel -d /dev/cd0 -l testdvd**

• Create a mount point

# **mkdir /dvddisk**

• Mount a UDF file system

# **mount -V udfs -o rw /dev/cd0 /dvddisk**

- Check a UDF file system
	- # **udfcheck -d /dev/cd0**

# **System storage review**

#### *Logical Volume Structure*

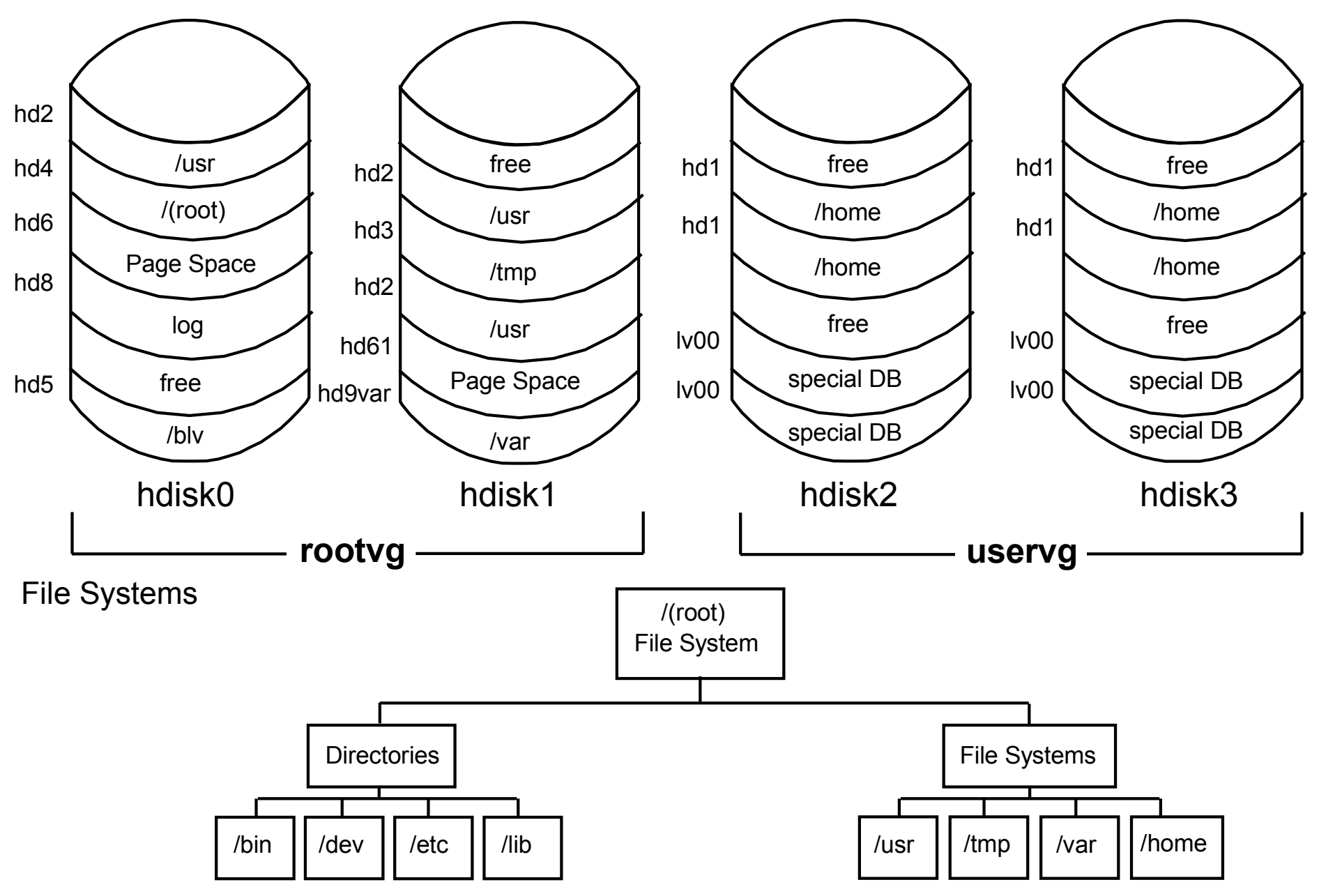

© Copyright IBM Corporation 2008

# **Checkpoint**

- 1. Does the size of the file system change when the size of the logical volume it is on is increased?
- 3. If a file system is the same size as the logical volume on which it sits, does the size of the logical volume increase when the size of the file system that is residing on it increases?
- 5. If you remove a logical volume, is the file system that is residing on it removed as well?

 $\mathcal{L}_\text{max}$  and  $\mathcal{L}_\text{max}$  and  $\mathcal{L}_\text{max}$  and  $\mathcal{L}_\text{max}$  and  $\mathcal{L}_\text{max}$  and  $\mathcal{L}_\text{max}$  and  $\mathcal{L}_\text{max}$ 

 $\mathcal{L}_\text{max}$  and  $\mathcal{L}_\text{max}$  and  $\mathcal{L}_\text{max}$  and  $\mathcal{L}_\text{max}$  and  $\mathcal{L}_\text{max}$  and  $\mathcal{L}_\text{max}$  and  $\mathcal{L}_\text{max}$ 

## **Checkpoint solutions**

- Does the size of the file system change when the size of the logical volume it is on is increased? No
- If a file system is the same size as the logical volume on which it sits, does the size of the logical volume increase when the size of the file system that is residing on it increases? Yes
- 5. If you remove a logical volume, is the file system that is residing on it removed as well?

The contents are removed, but the information about the file system that is contained in **/etc/filesystems** is not removed.

## **Exercise 10: Working with file systems (parts 2-6)**

- Part 2: Creating a journaled file system
- Part 3: Changing the file system size
- Part 4: Reducing the size of a file system
- Part 5: Removing a file system
- Part 6: Working with mirrors

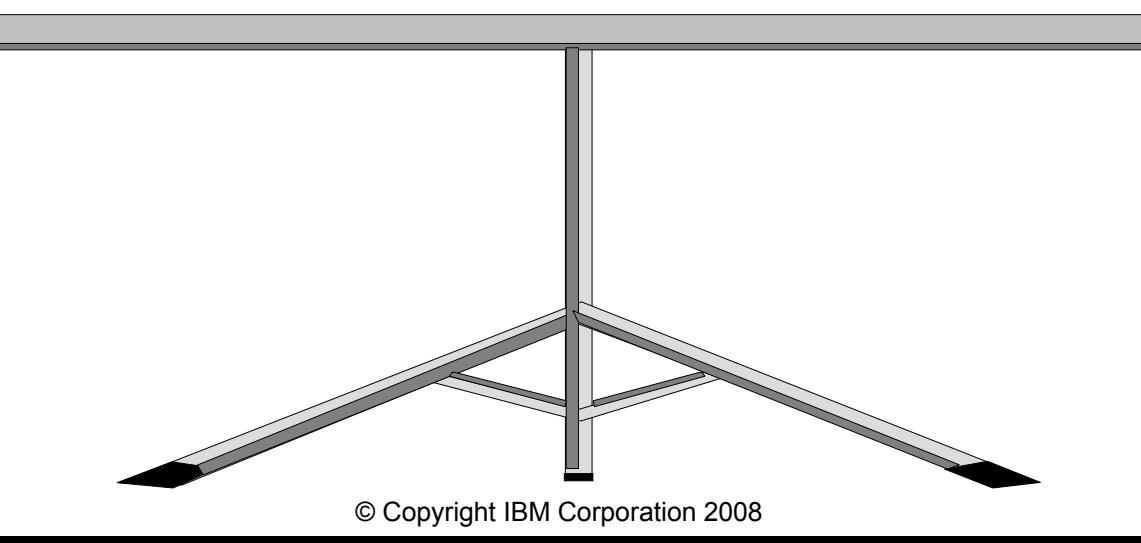

#### **Unit summary**

- The components of a JFS file system are the superblock, inodes, data blocks, and indirect blocks.
- Important issues to consider when creating a journaled file system are: fragment size, NBPI, allocation group size, compression, and whether it should be large file enabled.
- JFS2 supports large files, large file systems, and improves performance.
- File systems can be added and removed from the system, and their characteristics can also be changed, all through SMIT.